### Министерство науки и высшего образования Российской Федерации Федеральное государственное бюджетное образовательное учреждение высшего образования «Смоленский государственный университет»

Кафедра прикладной математики и информатики

«Утверждаю» Проректор по учебнометодической работе \_\_\_\_\_\_\_\_\_\_\_Ю.А. Устименко «23» июня 2022г.

### **Рабочая программа дисциплины Б1.В.ДВ.02.01 1С: Конфигурирование**

Направление подготовки: **09.03.03 Прикладная информатика** Направленность (профиль): **Прикладная информатика в логистике** Форма обучения: очная Курс –  $4$ Семестр – 7 Всего зачетных единиц –3, часов – 108

Форма отчетности: зачет –7 семестр

Программу разработал кандидат физико-математических наук В.В. Сенчилов

Одобрена на заседании кафедры «16» июня 2022 г., протокол № 1

Заведующий кафедрой

Смоленск 2022

### **1. Место дисциплины в структуре ОП**

Дисциплина Б1.В.ДВ.02.01 «1С: Конфигурирование» относится к дисциплинам по выбору части, формируемой участниками образовательных отношений,Блока 1 по направлению подготовки 09.03.03 «Прикладная информатика».

К исходным требованиям, необходимым для изучения дисциплины «1С: Конфигурирование», относятся знания, умения и виды деятельности, сформированные в процессе изучения дисциплин«Проектирование информационных систем», «Логистика производства», «Основы логистики и управления цепями поставок», а также знания, умения и виды деятельности, полученные при изучении школьного курса информатики. Знания, умения и навыки, полученные при изучении дисциплины «1С: Конфигурирование» понадобятся при изучении дисциплин «1С: Программирование», «Организация электронного документооборота». Необходимость освоения дисциплины обусловлена возросшей ролью использования компьютерных технологий в процессе подготовки IT-специалиста. Основной целью освоения дисциплины является освоение студентами основных механизмов, методов, принципов разработки иадминистрирования информационных систем на базе платформы 1С: Предприятие 8;приобретение навыков объектного администрирования и решения учетноаналитических задач. В курсе даются основные сведения о принципах построения информационных систем на базе платформы 1С: Предприятие 8,об особенностях применения программно-технологических решений в известных зарубежных и отечественных логистических компаниях и операторах цепей поставок, рассматриваются современные методы и средства коммуникации, автоматизации управления складским и комплексами, технологии поиска и передачи информации, а также осуществляется приобретение студентами практических навыков работы с специализированными информационными системами.

Знания, навыки и умения, полученные в ходе изучения дисциплины, должны всесторонне использоваться студентами на всех этапах обучения в вузе; при изучении различных дисциплин учебного плана; в ходе дальнейшего обучения в магистратуре и аспирантуре.

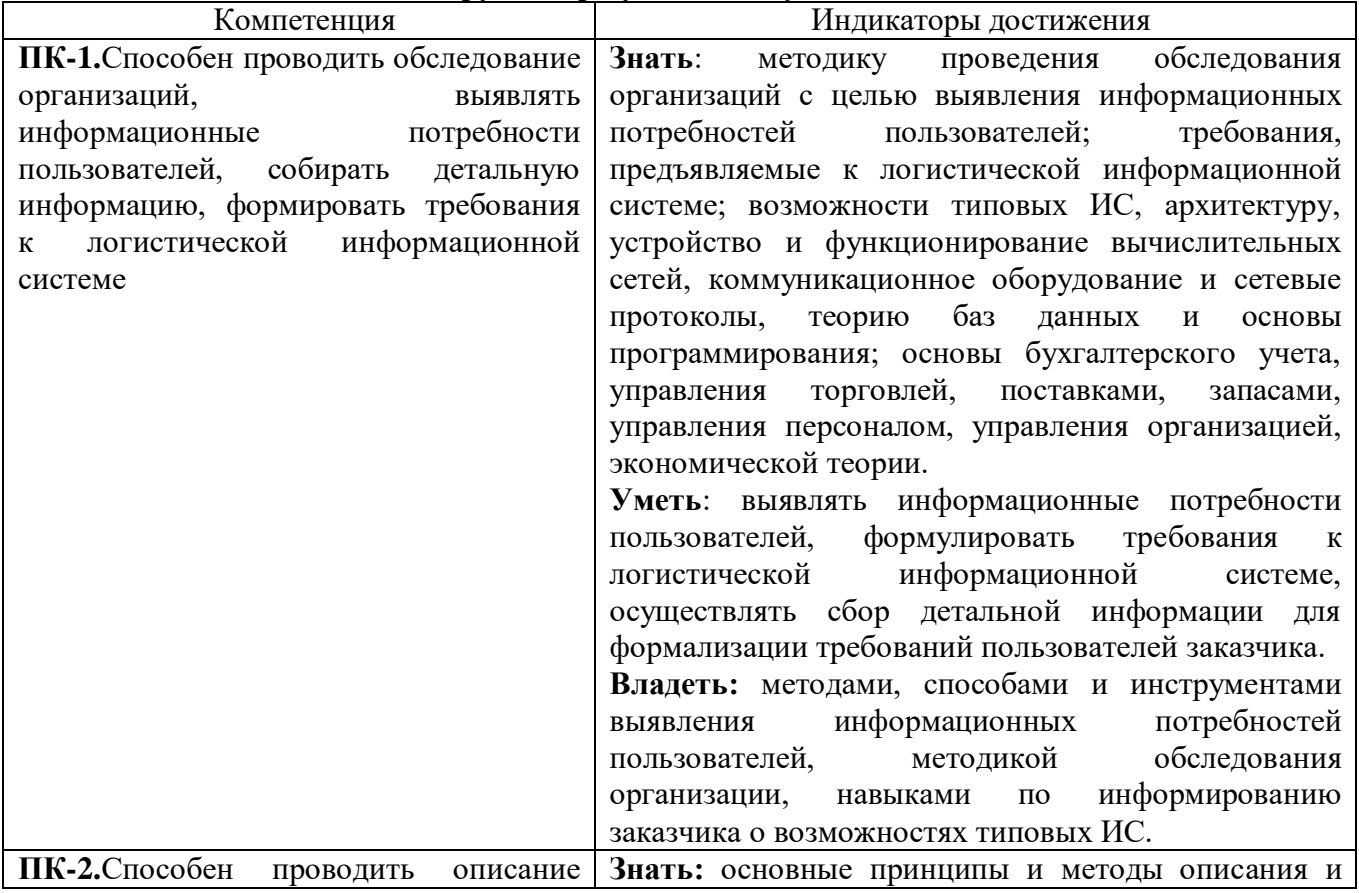

#### **2. Планируемые результаты обучения по дисциплине**

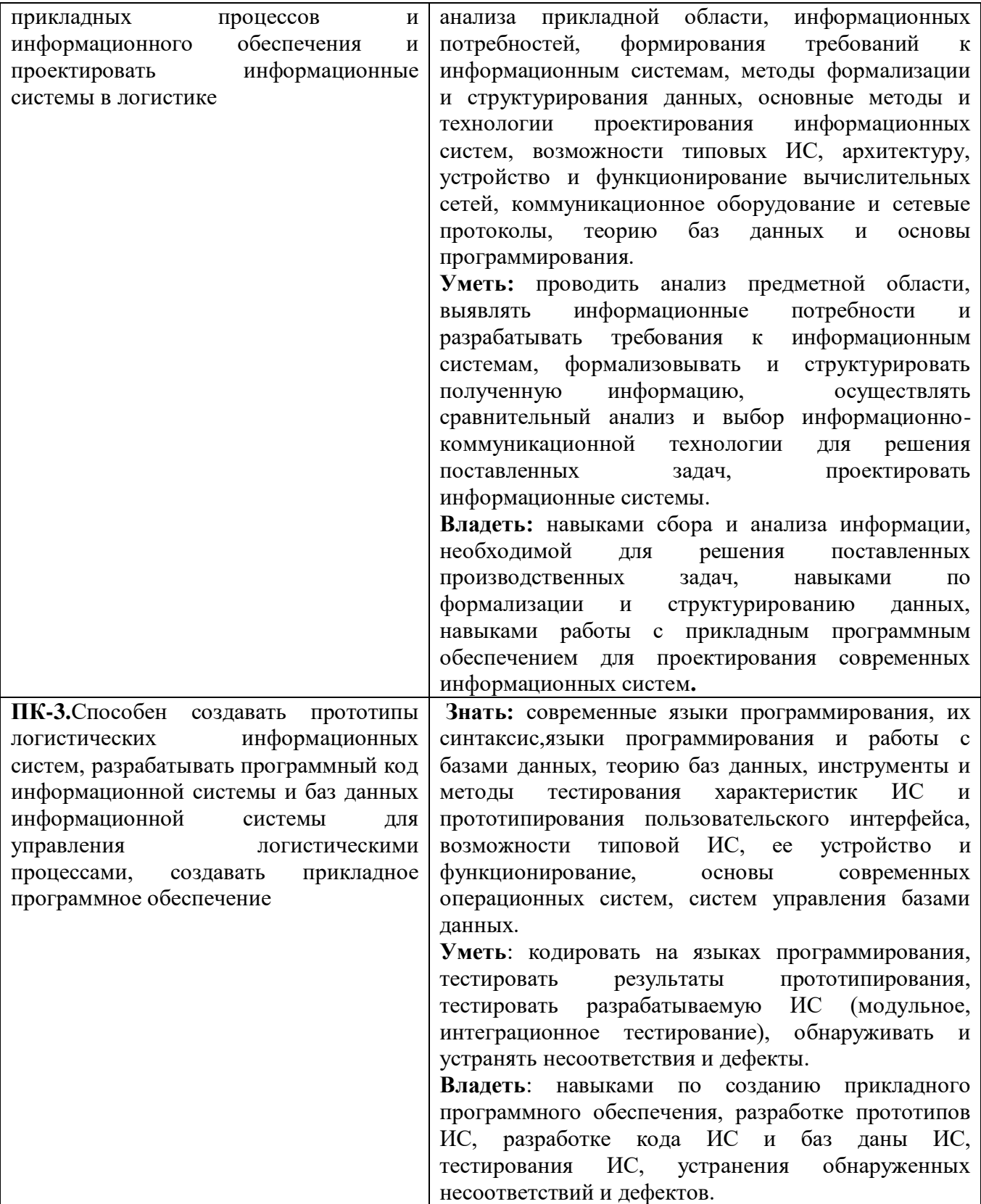

#### **3. Содержание дисциплины**

**1. 1С:Основы администрирования и конфигурирования.** Создание информационной базы. Подсистемы. Справочники. Документы.

**2. Особенности макетов, форм и отчетов.**Модули и формы. Регистры накопления. Простой отчет. Макеты.

**3. Администрирование проведения документа.** Периодические регистры сведений. Перечисления.Проведение документа по нескольким регистрам. Оборотные регистры накопления. Отчеты.

**4. Документы и характеристики.** Оптимизация.План видов характеристик.

**5. Бухгалтерский учет и регистры расчета.** Бухгалтерский учет.План видов расчета, регистр расчета.Использование регистра расчета.

**6. Контроль выполнения заданий. Пользователи и их роли.** Поиск в базе данных. Выполнение заданий по расписанию. Редактирование движений в форме документа. Список пользователей и их роли.Начальная страница и настройка командного интерфейса.

**7. Обмен данными.**Состав механизма универсальногообмена данными. Объект конфигурации «План обмена». Основные составляющие плана обмена. Механизм регистрации изменений. Запись, чтение документов XML. Обмен данными в общем виде. Обмен данными в распределенной информационной базе.

**8. Приемы разработки и редактирования форм.**Функциональные опции. Некоторые типовые приемы разработки. Приемы разработки форм. Приемы редактирования форм.

| $N_2$     | Разделы и                  | Bce        | Формы занятий  |                |                |                |                |
|-----------|----------------------------|------------|----------------|----------------|----------------|----------------|----------------|
| $\Pi/\Pi$ | темы                       | $\Gamma$ O | лек            | семи           | практи         | лабора         | самостоя       |
|           |                            | Чa         | ЦИИ            | нары           | ческие         | торные         | тельная        |
|           |                            | COB        |                |                | занятия        | занятия        | работа         |
| 1.        | 1С: Основы                 |            |                |                |                |                |                |
|           | администрирования и        | 10         | $\overline{2}$ | $\Omega$       | $\theta$       | 6              | $\overline{2}$ |
|           | конфигурирования           |            |                |                |                |                |                |
| 2.        | Особенности макетов,       | 14         | $\overline{2}$ | $\overline{0}$ | $\overline{0}$ | $\overline{4}$ | 8              |
|           | форм и отчетов             |            |                |                |                |                |                |
| 3.        | Администрирование          | 14         | $\overline{2}$ | $\overline{0}$ | $\theta$       | 8              | $\overline{4}$ |
|           | проведения документа       |            |                |                |                |                |                |
| 4.        | Документы и                | 14         | $\overline{2}$ | $\overline{0}$ | $\overline{0}$ | 6              | 6              |
|           | характеристики             |            |                |                |                |                |                |
| 5.        | Бухгалтерский учет и       | 14         | $\overline{2}$ | $\overline{0}$ | $\overline{0}$ | 6              | 6              |
|           | регистры расчета           |            |                |                |                |                |                |
| 6.        | Контроль выполнения        |            |                |                |                |                |                |
|           | заданий. Пользователи и их | 14         | $\overline{2}$ | $\theta$       | $\theta$       | 6              | 6              |
|           | роли                       |            |                |                |                |                |                |
| 7.        | Обмен данными              | 14         | $\overline{2}$ | $\theta$       | $\Omega$       | 8              | $\overline{4}$ |
| 8.        | Приемы разработки и        | 14         | $\overline{2}$ | $\theta$       | $\theta$       | $\overline{4}$ | 8              |
|           | редактирования форм        |            |                |                |                |                |                |
|           | ИТОГО                      | 108        | 16             | $\overline{0}$ | $\overline{0}$ | 48             | 44             |

**4. Тематический план**

# **5. Виды образовательной деятельности**

### **Занятия лекционного типа**

**1. 1С: Основы администрирования и конфигурирования.** Создание информационной базы. Подсистемы. Справочники. Документы.

**2. Особенности макетов, форм и отчетов.** Модули и формы. Регистры накопления. Простой отчет. Макеты.

**3. Администрирование проведения документа.** Периодические регистры сведений. Перечисления.Проведение документа по нескольким регистрам. Оборотные регистры накопления. Отчеты.

**4. Документы и характеристики.** Оптимизация.План видов характеристик.

**5. Бухгалтерский учет и регистры расчета.** Бухгалтерский учет.План видов расчета, регистр расчета.Использование регистра расчета.

**6. Контроль выполнения заданий. Пользователи и их роли.** Поиск в базе данных. Выполнение заданий по расписанию. Редактирование движений в форме документа. Список пользователей и их роли.Начальная страница и настройка командного интерфейса.

**7. Обмен данными.**Состав механизма универсальногообмена данными. Объект конфигурации «План обмена». Основные составляющие плана обмена. Механизм регистрации изменений. Запись, чтение документов XML. Обмен данными в общем виде. Обмен данными в распределенной информационной базе.

**8. Приемы разработки и редактирования форм.**Функциональные опции. Некоторые типовые приемы разработки. Приемы разработки форм. Приемы редактирования форм.

### **Занятия семинарского типа**

**Лабораторная работа №1-3.** *1С: Основы администрирования и конфигурирования.*

#### Теоретические вопросы

- 1. Конфигурируемость системы «1С:Предприятие».
- 2. Из каких основных частей состоит система?
- 3. Платформа и конфигурация.
- 4. Режимы запуска системы«1С:Предприятие».
- 5. Дерево объектов конфигурации.
- 6. Для чего используется объект конфигурации «Подсистема»?
- 7. Как описать логическую структуру конфигурации при помощиобъектов «Подсистема»?
- 8. Как управлять порядком вывода и отображением подсистем в конфигурации?
- 9. Что такое окно редактирования объекта конфигурации, и в чем его отличие от палитры свойств?
- 10. Для чего предназначен объект конфигурации «Справочник»?
- 11. Каковы характерные особенности справочника?
- 12. Для чего используются реквизиты и табличные части справочника?
- 13. Зачем нужны иерархические справочники, и что такое родитель?
- 14. Зачем нужны подчиненные справочники, и что такое владелец?
- 15. Какие основные формы существуют у справочника?

Задания для лабораторной работы размещены в системе дистанционного обучения Смоленского государственного университета.

**Лабораторная работа №4-5.** *Особенности макетов, форм и отчетов.*

#### Теоретические вопросы

- 1. Для чего предназначен объект конфигурации «Документ»?
- 2. Какими характерными особенностями обладает документ?
- 3. Для чего предназначены реквизиты и табличные части документа?
- 4. Какие существуют основные формы документа?
- 5. Что такое проведение документа?
- 6. Для чего предназначен объект конфигурации «Регистр накопления»?
- 7. Почему следует использовать регистры, хотя необходимаяинформация содержится в других объектах?
- 8. Для чего нужны измерения регистра, ресурсы и реквизиты?
- 9. Что такое движения регистра, и что такое регистратор?
- 10. Как создать новый регистр накопления и описать его структуру?

Задания для лабораторной работы размещены в системе дистанционного обучения Смоленского государственного университета.

#### **Лабораторная работа №6-9.** *Администрирование проведения документа.*

#### Теоретические вопросы

- 1. В каких режимах может работать система 1С:Предприятие?
- 2. Чем различаются действия: "Сохранить конфигурацию" и "Обновить конфигурацию базы данных"?
- 3. К какой группе объектов конфигурации относится объект "Интерфейсы"?
- 4. Ресурс у регистра сведений
- 5. У каких видов объектов могут быть определены табличные части?
- 6. Подчиненный объект "Измерение"
- 7. Регистр сведений
- 8. Варианты проведения документа
- 9. Способ редактирования справочника
- 10. Восстановление последовательности документов.
- 11. Что такое оборотный регистр накопления?
- 12. В чем отличие между регистром накопления остатков и оборотным регистром накопления?
- 13. Как выбирать реквизиты и измерения при создании регистров накопления?
- 14. Как создать оборотный регистр накопления?

Задания для лабораторной работы размещены в системе дистанционного обучения Смоленского государственного университета.

### **Лабораторная работа №10-12.** *Документы и характеристики.*

#### Теоретические вопросы

- 1. Для чего предназначен объект встроенного языка «Запрос»?
- 2. Для чего предназначена система компоновки данных?
- 3. Для чего предназначена схема компоновки данных?
- 4. Для чего предназначены настройки компоновки данных?
- 5. В чем отличие между реальными и виртуальными таблицами?
- 6. Из каких частей состоит текст запроса, какие из них являютсяобязательными?
- 7. Каковы основные синтаксические конструкции языка запросов?
- 8. Что является источником данных запроса?
- 9. Что такое псевдонимы в языке запросов?
- 10. Что такое параметры запроса?
- 11. Как система «1С:Предприятие» выполняет обращение кссылочным данным?
- 12. Как используется кеш объектов?
- 13. Почему для доступа к массивам данных информационной базы предпочтительнее использовать запросы?
- 14. Что такое момент времени?
- 15. Чем отличается оперативное проведение документов от неоперативного?

Задания для лабораторной работы размещены в системе дистанционного обучения Смоленского государственного университета.

#### **Лабораторная работа №13-15.** *Бухгалтерский учет и регистры расчета.*

#### Теоретические вопросы

- 1. Для чего предназначен объект конфигурации «План видов характеристик»?
- 2. В чем принципиальное отличие плана вида характеристик от справочника?
- 3. Что такое тип значения характеристик?
- 4. Зачем нужны дополнительные значения характеристик?
- 5. Как, используя план видов характеристик, организовать учет по переменному количеству характеристик?
- 6. Как использовать план видов характеристик для организацииведения бухгалтерского учета?
- 7. Что такое субконто?
- 8. Для чего предназначен объект конфигурации «План счетов»?
- 9. Как создать план счетов?
- 10. Для чего предназначен «Регистр бухгалтерии»?
- 11. Что такое сложные периодические расчеты?
- 12. Что такое вид расчета, база?
- 13. Какая разница между базовым периодом, фактическим периодом и периодом действия?
- 14. Что такое зависимость по базовому периоду?
- 15. Что такое вытеснение по периоду действия?

Задания для лабораторной работы размещены в системе дистанционного обучения Смоленского государственного университета.

**Лабораторная работа №16-18.** *Контроль выполнения заданий. Пользователи и их роли.*

#### Теоретические вопросы

- 1. Как создать движения документа по регистру расчета?
- 2. Как запросом получить записи перерасчета?
- 3. Для чего предназначен полнотекстовый поиск в данных?
- 4. Как интерактивно управлять полнотекстовым поиском?
- 5. Что такое основной полнотекстовый индекс, и что такое дополнительный полнотекстовый индекс?
- 6. Какова стратегия полнотекстового индексирования информационной базы?
- 7. Для чего предназначен документ для ввода начальных остатков, икак его создать?
- 8. Как программно изменить значение регистра при вводе начальных остатков?
- 9. В каких случаях использовать модуль формы, а в каких модуль объекта для размещения обработчиков событий?
- 10. Для чего предназначен объект конфигурации «Роль»?
- 11. Как создать роль, используя подсистемы конфигурации?
- 12. Как создать список пользователей системы и определить ихправа?
- 13. Чем аутентификация средствами «1С:Предприятия» отличается от аутентификации операционной системы?
- 14. Как создать для роли ограничения доступа к данным на уровне записей и полей базы данных?

Задания для лабораторной работы размещены в системе дистанционного обучения Смоленского государственного университета.

#### **Лабораторная работа №19-22.** *Обмен данными.*

#### Теоретические вопросы

- 1. Командный интерфейс разделов приложения.
- 2. Что такое раздел «Главное»?
- 3. Как настроить командный интерфейс основного раздела?
- 4. Что такое начальная страница?
- 5. Как настроить начальную страницу для различных пользователей?
- 6. Как настроить видимость команд по ролям?

Задания для лабораторной работы размещены в системе дистанционного обучения Смоленского государственного университета.

### **Лабораторная работа №23-24***Приемы разработки и редактирования форм.*

#### Теоретические вопросы

- 1. Какие средства входят в состав механизма универсальногообмена данными?
- 2. Для чего предназначен объект конфигурации «План обмена»?
- 3. Каковы основные составляющие плана обмена?
- 4. Что такое функциональные опции, и зачем они нужны?

5. Как с помощью функциональных опций изменять интерфейс прикладного решения?

- 6. Как организовать различные виды подбора в табличную частьформы документа?
- 7. Как задать вопрос пользователю в команде?
- 8. Как задать вопрос пользователю в обработчике события формы?
- 9. Как связаны данные и элементы формы?
- 10. Что такое основной реквизит формы?

Задания для лабораторной работы размещены в системе дистанционного обучения Смоленского государственного университета.

#### **Самостоятельная работа**

- 1. Что такое объекты конфигурации?
- 2. Что создает система на основе объектов конфигурации?
- 3. Какими способами можно добавить новый объект конфигурации?
- 4. Зачем нужна палитра свойств?
- 5. Как запустить «1С:Предприятие» в режиме отладки?
- 6. Чем с точки зрения конфигурации отличаются обычные
- 7. элементы справочника от предопределенных элементов?
- 8. Как пользователь может отличить обычные элементы справочника от предопределенных элементов?
- 9. Как создать объект конфигурации «Справочник» и описать его структуру?
- 10. Как задать синоним стандартного реквизита?
- 11. Как добавить новые элементы в справочник?
- 12. Как создать группу справочника?
- 13. Как переместить элементы из одной группы справочника в другую?
- 14. Зачем нужна основная конфигурация и конфигурация базы данных?
- 15. Как изменить конфигурацию базы данных?
- 16. Как связаны объекты конфигурации и объекты базы данных?
- 17. Что такое подчиненные объекты конфигурации?
- 18. Зачем нужна проверка заполнения у реквизитов справочника?
- 19. Что такое быстрый выбор, и когда его использовать?
- 20. Как отобразить справочник и определить его представлениев различных разделах интерфейса приложения?
- 21. Как отобразить команды создания нового элемента справочникав интерфейсе подсистем?
- 22. Как редактировать командный интерфейс подсистем?
- 23. Как создать объект конфигурации «Документ» и описать егоосновную структуру?
- 24. Как создать новый документ и заполнить его данными?
- 25. Как создать собственную форму документа?
- 26. Что такое конструктор форм?
- 27. Что такое редактор форм?
- 28. Что такое элементы формы?
- 29. Что такое события, и с чем они связаны?
- 30. Что такое обработчик события, и как его создать?
- 31. Что такое модуль, и для чего он нужен?
- 32. Зачем нужны общие модули?
- 33. Что такое типообразующие объекты?
- 34. Как создать движения документа с помощью конструкторадвижений?
- 35. Как средствами встроенного языка обойти табличную частьдокумента и обратиться к ее данным?
- 36. Как показать команды открытия списка регистра в интерфейсеконфигурации и в интерфейсе формы?
- 37. Для чего предназначен объект конфигурации «Отчет»?
- 38. Как создать отчет с помощью конструктора схемы компоновкиданных?
- 39. Как отобразить отчет в разделах прикладного решения?
- 40. Как изменить табличный документ?
- 41. Какая разница в заполнении ячейки табличного документа текстом, параметром и шаблоном?
- 42. Как с помощью встроенного языка вывести в табличный документ новую область?
- 43. Какие поля определяют ключ уникальности регистра сведений?
- 44. Что такое периодический регистр сведений, и что такое независимый регистр сведений?
- 45. Как создать периодический регистр сведений?
- 46. Что такое ведущее измерение регистра?
- 47. Как получить значения ресурсов наиболее поздних записей регистра сведений средствами встроенного языка?
- 48. Как с помощью перечисления задать принадлежность элементовсправочника к той или иной смысловой группе?
- 49. Как обратиться к значению перечисления средствами встроенного языка?
- 50. Как задать произвольное представление объекта конфигурации?
- 51. Как средствами встроенного языка сформировать и записать движения документа в регистр накопления?
- 52. Как добавить в форму документа новый реквизит?
- 53. Что такое параметры виртуальной таблицы?
- 54. Что такое левое соединение?
- 55. Как использовать конструктор запроса?
- 56. Как выбрать данные в некотором периоде для отчета?
- 57. Как упорядочить данные в отчете?
- 58. Как использовать в отчете данные нескольких таблиц?
- 59. Как использовать группировки в структуре отчета?
- 60. Как получить последние значения регистра сведений?
- 61. Как вывести в отчет иерархические данные?
- 62. Как управлять выводом итогов по группировкам и общих итогов?
- 63. Как создать отчет, содержащий диаграмму?
- 64. Как использовать параметры в системе компоновки данных?
- 65. Что такое ресурсы в системе компоновки данных?
- 66. Что такое вычисляемые поля в системе компоновки данных?
- 67. Как дополнить данные отчета всеми датами в группировке по периоду?
- 68. Как создать пользовательские настройки отчета?
- 69. В чем отличие «быстрых» настроек от остальных пользовательских настроек?
- 70. Как определить состав пользовательских настроек отчета?
- 71. Как вывести данные в виде таблицы?
- 72. Как сделать отчет универсальным?
- 73. Что такое оперативная отметка времени?
- 74. Как запросом получить остатки регистра накопления?
- 75. На что следует обращать внимание при указании параметроввиртуальных таблиц запросов?
- 76. Почему при неоперативном проведении документов не нужноконтролировать остатки?
- 77. Что такое временные таблицы, и зачем их использовать?
- 78. Что такое менеджер временных таблиц?
- 79. Как и зачем можно использовать временные таблицы в параметрах виртуальных таблиц?
- 80. Как программно блокировать данные?
- 81. Как посмотреть в отладчике результат запроса?
- 82. Как выделить произвольные области в тексте программногомодуля?
- 83. Как создать план видов характеристик?
- 84. Что такое связь по параметрам выбора?
- 85. Как изменить заголовок формы?
- 86. Как скрывать элементы формы с подчиненной информациейпри ее создании?
- 87. Как описать характеристики в метаданных?
- 88. Как использовать характеристики при выполнении отчета?
- 89. Как создать регистр бухгалтерии и настроить параметрыучета?
- 90. Как создать движения документа по регистру бухгалтерии средствами встроенного языка?
- 91. Как создать отчет на основании данных из регистра бухгалтериис помощью системы компоновки?
- 92. Как задать стандартный период для выполнения отчета?
- 93. Для чего предназначен объект конфигурации «План видоврасчета»?
- 94. Каковы основные свойства плана видов расчета?
- 95. Какая разница между базовыми, вытесняющими и ведущимивидами расчетов?
- 96. Как создать план видов расчета?
- 97. Что такое объект конфигурации «Регистр расчета»?
- 98. Каковы отличительные особенности регистра расчета?
- 99. Что такое график времени?
- 100. Что такое перерасчет?
- 101. По какому принципу формируются записи перерасчета?
- 102. Как создать регистр расчета?
- 103. Как работает перерасчет?
- 104. Как рассчитать записи регистра расчета?
- 105. Как запросом получить данные графика и базы?
- 106. Как выполнить перерасчет отдельных записей регистрарасчета?
- 107. Как получить запросом записи регистра расчета?
- 108. Как получить запросом фактический период действия записейрегистра расчета?
- 109. Для чего используется диаграмма Ганта?
- 110. Как устроена диаграмма Ганта?
- 111. Как заполнить диаграмму Ганта данными?
- 112. Как составлять простейшие поисковые выражения?
- 113. Как настроить свойства поиска при вводе по строке в полеввода?
- 114. Для чего предназначены регламентные задания?
- 115. Как задать расписание для автоматического запуска заданий?
- 116. Что такое узлы плана обмена?
- 117. Что такое состав плана обмена, и для каких элементов данныхвозможен обмен данными?
- 118. Что такое авторегистрация?
- 119. Для чего предназначен механизм регистрации изменений?
- 120. Как работает инфраструктура сообщений?
- 121. Каково назначение XML-сериализации?
- 122. Для чего используется запись/чтение документов XML?
- 123. Как создать план обмена?
- 124. Как настроить конфигурацию для обмена данными?
- 125. Как реализовать обмен данными в общем виде?
- 126. Как реализовать обмен данными в распределенной информационной базе?
- 127. Как программно управлять обменом данными в распределеннойинформационной базе?
- 128. Особенности обмена данными, содержащими предопределенныеэлементы?
- 129. Как изменить структуру дерева распределенной информационнойбазы?
- 130. Чем модальные окна отличаются от блокирующих окон?
- 131. Что такое ввод на основании?
- 132. Как организовать ввод одних объектов конфигурации на основании других?
- 133. Как с помощью критерия отбора вывести список объектов,введенных на основании текущего объекта?
- 134. Что такое расширения формы и ее элементов?
- 135. Какие существуют типы данных у формы?
- 136. Как выполнить преобразование данных прикладных объектовв данные формы?
- 137. Что такое связанная информация, и как к ней перейти из формы?
- 138. Как настроить условное оформление строк формы списка?
- 139. Как установить форму выбора для ссылочного реквизита?
- 140. Как установить автоматическую и программную проверку заполнения реквизитов?
- 141. Что такое параметризованная команда?
- 142. Как использовать параметризованные команды в формах?
- 143. Как открыть форму списка с заданным отбором?
- 144. Как добавить в форму основной реквизит?
- 145. Как добавить элементы формы, связанные с данным рекви-
- 146. зитом?
- 147. Как объединить элементы формы в группы?
- 148. Как задать свойства группы и сделать группу свертываемой?
- 149. Как добавить в форму многостраничную панель?
- 150. Как добавить в форму табличную часть и выделить ее строки поусловию?
- 151. Как вывести итог по колонке табличной части?
- 152. Как добавить в форму переключатель тумблер?
- 153. Как изменить состав кнопок у поля ввода?
- 154. Как сгруппировать данные в списке?

#### **6. Критерии оценивания результатов освоения дисциплины (модуля)**

6.1. Оценочные средства и критерии оценивания для текущей аттестации

#### **Оценочные средства оценивания для текущей аттестации**

#### Теоретические вопросы

Теоретические вопросы по основным темам курса предложены к каждому лабораторному занятию.

#### Образец задания

#### Задание

#### Создание простого справочника

Создадим справочник, в котором будут храниться наименования наших клиентов

1.В режиме Конфигуратор: Откроем в конфигураторе конфигурацию, выделим в дереве объектов конфигурации ветвь «Справочники» и нажмем кнопку «Добавить» в командной панели окна конфигурации.

2.В открывшемся окне редактирования объекта конфигурации зададим имя справочника - Клиенты. На основании имени платформа автоматически создаст синоним - Клиенты. Напомним, что свойство Синоним служит для представления объекта в интерфейсе нашей программы. Также у разработчика есть возможность установки дополнительных свойств, определяющих пользовательское представление объектов. Эти свойства задавать не обязательно. • Представления объекта в конфигурации: Представление объекта определяет название объекта в единственном числе и используется в названии стандартной команды, например, команды создания объекта - Клиент: создать. Представление объекта нужно задавать тогда, когда синоним объекта конфигурации задан во множественном числе, или когда он описывает множество объектов. Потому что в интерфейсе автоматически формируются команды открытия списка справочника и команды создания нового элемента справочника.

3. Представление объекта используется для того, чтобы описать, как будет выглядеть в интерфейсе команда добавления нового клиента. Также оно будет использовано в заголовке формы и в представлении ссылки на клиента. Расширенное представление объекта определяет заголовок формы объекта, например формы для создания нового элемента справочника. Если это свойство не задано, то вместо него используется свойство Представление объекта. Представление списка определяет название списка объектов и используется в названии стандартной команды, например, команды открытия списка объектов - Клиенты: открыть. Представление списка нужно задавать тогда, когда синоним задан в единственном числе. Расширенное представление списка определяет заголовок формы списка, например формы списка справочника. Если это свойство не задано, то вместо него используется свойство Представление списка. В лабораторной работе зададим два свойства Представление объекта - Клиент и Представление списка - Клиенты. Последнее можно было и не задавать, так как синоним справочника совпадает со свойством Представление списка. • Принадлежность объекта к подсистемам: Нажмем кнопку Далее и перейдем на закладку Подсистемы. На этой закладке определяется, в каких подсистемах будет отображаться данный справочник. В списке подсистем мы видим подсистемы, созданные ранее при определении структуры приложения. Логично предположить, что список клиентов должен быть доступен в разделе Оказание услуг. Бухгалтерская отчетность, формируемая в разделе Бухгалтерия, также может быть представлена в разрезе клиентов. Поэтому отметим в списке подсистемы Бухгалтерия и ОказаниеУслуг.

4.Код и наименование справочника В окне редактирования объекта конфигурации Справочник нажмем на вкдадку Данные. Здесь для нас представляют интерес длина кода и длина наименования. Длина кода - количество элементов, содержащихся в справочнике.. Как правило, код справочника используется для идентификации элементов справочника и содержит уникальные для каждого элемента справочника значения. Платформа может сама контролировать уникальность кодов и поддерживать автоматическую нумерацию элементов справочника. Зададим длину кода - 9 символов, а длине наименования увеличим длину до 50

5.Команда добавления нового элемента Прежде чем запускать 1С предприятие, настроим интерфейс приложения, чтобы было удобнее вводить новые элементы справочника. Команда для открытия списка справочника, как и команда для создания его новых элементов, добавляется в интерфейс тех разделов (подсистем), в которых будет отображаться справочник. Но команда создания новых элементов по умолчанию невидима в интерфейсе приложения. Сделаем доступной в панели действий раздела ОказаниеУслуг стандартную команду для создания новых клиентов. Для этого в дереве объектов конфигурации выделим ветвь Подсистемы, вызовем ее контекстное меню и выберем пункт Все подсистемы, выделим подсистему ОказаниеУслуг. В списке Командный интерфейс отразятся все команды выбранной подсистемы. В группу Панель действий.Создать добавилась команда Клиент: создать для создания нового элемента справочника, включим видимость у этой команды. Для подсистемы Бухгалтерияникаких команд добавлять в панель действий не будем, так как это определяется

прикладной логикой работы. Закроем окно редактирования справочника Клиенты и запустим 1С предприятие в режиме отладки. Ответим утвердительно на запрос конфигуратора об обновлении конфигурации и нажмем кнопку Принять • В режиме 1С: Предприятие. Панель навигации и панель разделов Перед нами откроется окно системы в режиме 1С:Предприятие. Мы видим, что если перейти в раздел Оказание услуг или Бухгалтерия, то слева в вертикальной области окна появится панель навигации (см рис). Панель навигации отображает структуру выбранного раздела, предназначена для быстрого перехода к различным спискам в пределах выбранного раздела программы. Также в разделе Оказание услуг появилась панель действий. Панель действий содержит команды, которые соответствуют текущему разделу, выбранному в панели разделов. Сейчас в панели действий раздела Оказание услуг в группе Создать доступна команда для создания элементов нашего первого справочника Клиенты. Этой командой мы и воспользуемся для создания новых элементов справочника, не открывая при этом списка клиентов.

6.Создание элементов справочника Пока наш справочник пуст, поэтому добавим в него несколько элементов. Для этого выполним команду Клиент в панели действий раздела Оказание услуг. Перед нами откроется форма для создания элемента справочника. Внесем последовательно в справочник 3-х новых клиентов. Код вносить не нужно, так как он генерируется автоматически. После последовательного добавления клиентов нажмем Записать и закрыть. Чтобы открыть существующий элемент справочника для редактирования, нужно дважды щелкнуть на нем мышью. А кроме этого, нажав на ссылку в информационной панели, мы тоже можем открыть для редактирования один из последних измененных элементов справочника.

#### *Контрольные вопросы*

- Для чего предназначен объект конфигурации Справочник.
- Каковы характерные особенности справочника.
- Для чего используются реквизиты и табличные части справочника.
- Зачем нужны иерархические справочники и что такое родитель.
- Зачем нужны подчиненные справочники и что такое владелец.
- Какие основные формы существуют у справочника.
- Что такое предопределенные элементы.

• Чем с точки зрения конфигурации отличаются обычные элементы справочника от предопределенных элементов.

Критерии оценивания выполнения лабораторных работ

#### 1. Нормы оценивания каждой лабораторной работы:

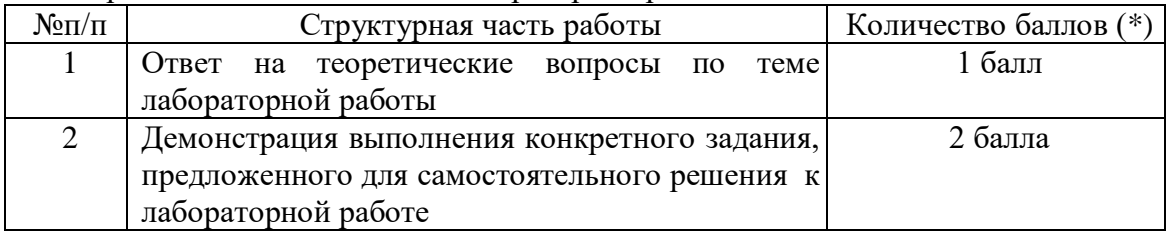

(\*) с возможностью градации до 0,25 балла.

2. Шкала оценивания. Оценка «зачтено» за лабораторную работу выставляется, если набрано не менее 2 баллов, в противном случае за работу выставляется «не зачтено».

#### 6.2. Оценочные средства и критерии оценивания для промежуточной аттестации **Оценочные средства для промежуточной аттестации**

#### **Тест**

#### **1. В окне «Конфигурация» сортировка объектов конфигурации возможна …**

- только по имени только по имени или синониму
- только по имени, синониму или комментарию
- только по имени, синониму, комментарию или подсистемам
	- **2. В процессе разработки прикладного решения можно использовать …**
	- только русскоязычный интерфейс конфигуратора
- не только русскоязычный интерфейс конфигуратора, но и другие интерфейсы, входящие в поставку 1С:Предприятия
- русскоязычный и англоязычный интерфейс конфигуратора
	- **3. В системе 1С:Предприятие в качестве визуального средства для создания и изменения табличных документов используется Редактор …**
- табличных документов
- таблиц
- документов
- модулей

### **4. В системе 1С:Предприятие объекты типа «Документ» предназначены …**

- для хронологического отражения событий предметной области
- для отражения условно-постоянной информации
- только для отражения хозяйственных операций в регистрах учета
- только для печати на бумажных носителях унифицированных форм
- только для обработки больших объемов данных в целях получения информации нового качества

### **5. В системе 1С:Предприятие существует подчинение …**

- группам
- элементам
- группам и элементам

### **6. В схеме компоновки данных…**

- определяется один источник
- количество источников ограничено
- количество источников неограниченно

### **7. Ввод предопределенных значений возможен для …**

- справочников
- документов
- планов видов характеристик, планов счетов, планов видов расчета
- справочников, планов видов характеристик, планов счетов, плановы видов расчета **8. Встроенный язык используется для …**
- определения интерфейса программы
- описания (на стадии разработки конфигурации) алгоритмов функционирования прикладной задачи
- формирования текстовых документов

### **9. Для редактирования текста модуля формы используется …**

- специальный Редактор модулей
- Редактор текстов и модулей
- редактор, выбор которого зависит от типа значения основного реквизита формы

### **10. Если в конфигурацию были внесены изменения, при закрытии конфигурации данные изменения …**

- сразу же исчезают
- сразу же принимаются
- будут приняты или исчезнут в зависимости от ответа на вопрос системы
- будут приняты или исчезнут в зависимости от ответа на вопрос системы, причем, если пользовательские сеансы не закрыты, система выдаст об этом предупреждение

### **11. Если в региональных установках информационной базы ни одно из свойств не будет установлено, тогда …**

 язык и форматы отображения чисел, даты и времени будут определяться настройками операционной системы

- язык и форматы отображения чисел, даты и времени будут определяться настройками технологической платформы 1С
- язык русский, а форматы отображения чисел, даты и времени каждый раз будут определяться пользователем при их вводе

# **12. Картинки для прикладного решения могут выбираться из …**

- библиотеки картинок технологической платформы
- библиотеки картинок конфигурации
- файловой системы
- библиотеки картинок технологической платформы, библиотеки картинок конфигурации или из файловой системы

### **13. Конструктор ввода документа «на основании» …**

- предназначен для облегчения задачи разработки процедуры, с помощью которой будет формироваться новый объект при вводе «на основании»
- в системе отсутствует
- предназначен для облегчения задачи формирования движений в регистрах учета «на основании» данных документа
- предназначен для облегчения задачи разработки структуры другого документа «на основании» структуры «документа-основания»

# **14. Конструктор движений документа определяет процедуру с именем …**

- ОбработкаПроведения, которая определяется в модуле объекта документа
- ОбработкаПроведения, которая определяется в модуле формы документа
- ДвиженияДокумента, которая определяется в модуле объекта документа
- ДвиженияДокумента, которая определяется в модуле формы документа

# **15. Конструктор форм предназначен для …**

- создания новых объектов типа «Форма»
- редактирования объектов типа «Форма»
- оформления диалоговой части формы и является лишь составной частью конструктора выходных форм
- создания новых и редактирования существующих объектов типа «Форма»

### **16. Максимальное количество видов документов, создаваемых в системе**

# **1С:Предприятие в процессе конфигурирования, – …**

- неограниченное
- ограничивается свойством конфигурации «Количество видов документов»
- 256, т.к. система не позволяет обрабатывать более 256 таблиц объектов одного типа
- 50, т.к. максимальная длина номера документа равна 50 символам

# **17. Объект «Последовательность документов» предназначен для …**

- автоматизации контроля над хронологическим порядком проведения документов тех видов, которые указаны в последовательности
- запрета пользователю непосредственного проведения документов
- запрета пользователю проведения документов задним числом
- автоматизации разрешения коллизий при одновременной записи в информационную базу нескольких документов, принадлежащих последовательности
- ведения списка тех документов, которые были проведены задним числом

# **18. Объект конфигурации «Константа» …**

- предназначен для хранения предположительно не изменяющейся информации
- имеет признак периодичности для хранения значений во времени
- не поддерживает признак периодичности
- предназначен для хранения предположительно не изменяющейся информации, а также не поддерживает признак периодичности

# **19. Объект конфигурации «Язык» …**

- предназначен для создания интерфейса программы на разных языках
- предназначен для создания текстовых документов на разных языках
- в 1С:Предприятие не существует

### **20. Окно Синтаксис-помощника …**

- может быть вызвано автоматически при открытии системы в режиме Конфигуратор может быть вызвано автоматически при открытии системы в режиме 1С:Предприятие
- может быть вызвано в режиме конфигуратор
- недоступно в режиме конфигуратор

# **21. Операторы встроенного языка имеют …**

- только русское написание
- только английское написание
- русское и английское написание
- написание В зависимости от настроек конфигуратора

### **22. Отчет и обработка …**

- находятся в разных ветвях дерева конфигурации, имеют схожую структуру, и предполагается, что отчет выводит данные, обработка – изменяет
- cлужат для разных целей отчет предназначен исключительно для вывода учетной информации, а обработка – для преобразования учетных данных
- находятся в разных ветвях дерева конфигурации, имеют разную структуру и назначение **23. При создании формы конструктором формы количество размещаемых на форме**
	- **командных панелей …**
- может быть неограниченно
- может быть не более двух
- всегда две (верхняя и нижняя)

#### **24. При установке свойства документа «Оперативное проведение» в положение Разработка бизнес-приложений в системе 1С:Предприятие осуществляется с помощью …**

- технологической платформы
- конфигурации
- информационной базы
- СУБД

### **25. Региональные установки информационной базы влияют на …**

- формат отображения чисел и дат
- интерфейс 1С:Предприятие
- порядок сортировки строк в базе данных
- формат отображения чисел и дат и порядок сортировки строк в базе данных
- порядок доступа к системе и интерфейс 1С:Предприятие

### **26. Редактор табличных документов используется для работы …**

- с табличными документами, сохраненными во внешних файлах
- с макетами, содержащими табличные документы
- с элементами управления «Поле табличного документа»
- с табличными документами, сохраненными во внешних файлах, с макетами, содержащими табличные документы, и с элементами управления «Поле табличного документа»

### **27. Режим временной блокировки предназначен для …**

- блокировки подключения пользователей к информационной базе
- предотвращения несанкционированного использования системы 1С:Предприятие в отсутствие пользователя
- временной блокировки объекта информационной базы для использования другими пользователями

### **28. Роль как объект конфигурации отражает …**

- статус и сферу ответственности ее носителя как сотрудника компании
- совокупность доступных определенному пользователю объектов е среде 1С:Предприятие
- совокупность прав действий в среде 1С:Предприятие с возможностью присвоения конкретному пользователю
- набор параметров пользователя

**29. Синтаксис-помощник …**

- содержит описание встроенного языка, операторов, свойств глобального контекста, объектов системы
- содержит описание языка запросов системы
- выполняет синтаксический контроль модулей

### **30. Учетные данные бизнес-приложения в системе 1С:Предприятие хранятся в …**

- технологической платформе
- конфигурации
- информационной базе

### **Критерии оценивания выполнения теста**

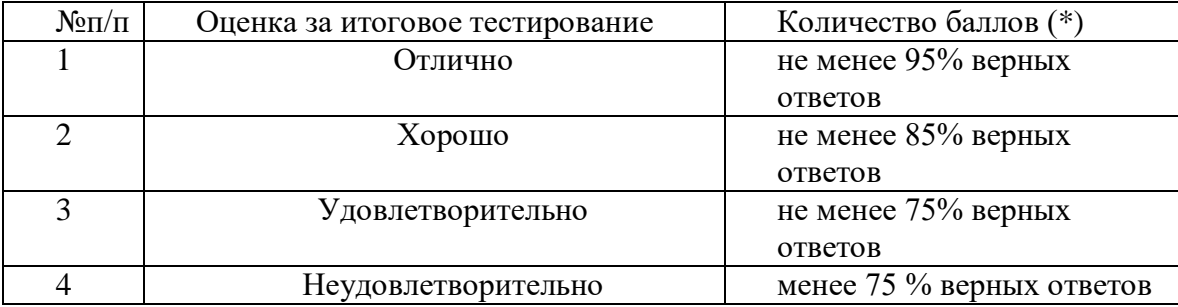

### **Критерии получения зачета**

Зачет выставляется по результатам работы студента в течение семестра. Для получения зачета студент должен:

- уметь отвечать на теоретические вопросы, рассмотренные на лекциях;
- уметь решать задачи, предложенные на лабораторных занятиях;
- пройти проверочный тест (не менее чем на оценку «удовлетворительно»).

### **7. Перечень основной и дополнительной учебной литературы 7.1. Основная литература**

1. Астапчук, В. А. Корпоративные информационные системы: требования при проектировании : учебное пособие для вузов / В. А. Астапчук, П. В. Терещенко. — 2-е изд., испр. и доп. — Москва : Издательство Юрайт, 2021. — 113 с. — (Высшее образование). — ISBN 978-5-534-08546-4. — URL : https://urait.ru/bcode/472111(дата обращения: 26.08.2021)

2. Богатырев, В. А. Информационные системы и технологии. Теория надежности : учебное пособие для вузов / В. А. Богатырев. — Москва : Издательство Юрайт, 2021. — 318 с. — (Высшее образование). — ISBN 978-5-534-00475-5. — URL : [https://urait.ru/bcode/451108\(](https://urait.ru/bcode/451108)дата обращения: 24.08.2021)

3. Григорьев, М. В. Проектирование информационных систем : учебное пособие для вузов / М. В. Григорьев, И. И. Григорьева. — Москва : Издательство Юрайт, 2021. — 318 с. — (Высшее образование). — ISBN 978-5-534-01305-4. — URL : [https://urait.ru/bcode/451794\(](https://urait.ru/bcode/451794)дата обращения: 24.08.2021)

4. Бухгалтерский учет на предприятиях малого бизнеса : учебное пособие для вузов / Н. А. Проданова, Е. И. Зацаринная, Е. А. Кротова, В. В. Лизяева ; под редакцией Н. А. Продановой. — 2-е изд., перераб. и доп. — Москва : Издательство Юрайт, 2021. — 229 с. — (Высшее образование). — ISBN 978-5-534-11482-9. — URL [https://urait.ru/bcode/470043\(](https://urait.ru/bcode/470043)дата обращения: 24.08.2021)

5. Проектирование информационных систем : учебник и практикум для вузов / Д. В. Чистов, П. П. Мельников, А. В. Золотарюк, Н. Б. Ничепорук ; под общей редакцией Д. В. Чистова. — Москва : Издательство Юрайт, 2021. — 258 с. — (Высшее образование). — ISBN 978-5-534-00492-2. — URL : [https://urait.ru/bcode/450339\(](https://urait.ru/bcode/450339)дата обращения: 24.08.2021)

### **7.2. Дополнительная литература**

1. Куправа, Т.А. Управление торговлей 1С:8.3. Редакция 11.1. Функционал развития. — М. : ДМК Пресс, 2015. — 316 с.

2. Куправа, Т.А. Управление торговлей 1С:8.2. Редакция 11. Внедрение и применение. — М. : ДМК Пресс, 2012. — 336 с.

3. Ощенко И.А. 1С:Управление торговлей 8.3 с нуля. 50 уроковдля начинающих. — СПб.: БХВ-Петербург, 2015. — 336 с

4. Информационные системы: Учебное пособие / О.Л. Голицына, Н.В. Максимов, И.И. Попов. - М.: Форум, 2009. - 496 с.: ил.; 60x90 1/16. - (Высшее образование). (переплет) ISBN 978-5-91134-147-3

5. 1С:Предприятие 8.3. Руководство администратора. 2-е издание. – М: 1C Паблишинг, 2016 г.

6. Селищев Н.В. Администрирование системы "1С:Предприятие 8.2". –С.-Пб.: Питер, 2012 г.

7. Бояркин В.А., Филатов А.И. 1С:Предприятие 8. Конвертация данных: обмен данными между прикладными решениями (с приложением на CD-ROM). – М: 1C Паблишинг, 2014 г.

## **7.3. Перечень ресурсов информационно-телекоммуникационной сети «Интернет»**

- 1. Сайт Moodle СмолГУ. URL: [www. cdo.smolgu.ru](http://www.moodle.smolgu.ru/) (дата обращения: 26.08.2021)
- 2. Система интерактивного изучения продуктов фирмы «1С». URL: [http://v8edu.ru/\(](http://v8edu.ru/)дата обращения: 26.08.2021)
- 3. Интернет-портал фирмы «1С» . URL: [http://1c.ru/.](http://1c.ru/)(датаобращения: 26.08.2021)
- 4. Система интерактивного изучения продуктов фирмы «1С»: [http://v8edu.ru/.](http://v8edu.ru/)(дата обращения: 26.08.2021)
- 5. Интернет-портал «1С:Электронное обучение»: [http://v8.1c.ru/elo/.](http://v8.1c.ru/elo/)(дата обращения: 26.08.2021)

### **8. Материально-техническое обеспечение**

Для проведения занятий лекционного типа предлагаются наборы демонстрационного оборудования и учебно-наглядных пособий, обеспечивающие тематические иллюстрации, соответствующие программе дисциплины (модулей), учебная ауд. 230 на 48 посадочных мест.

Перечень материально-технического обеспечения, необходимого для реализации курса, включает в себя лабораторию, оснащенную персональными компьютерами, объединенными в сеть с выходом в Интернет, ауд.225 на 15 посадочных мест.

Помещение для самостоятельной работы обучающихся оснащено компьютерной техникой с возможностью подключения к сети "Интернет" и обеспечением доступа в электронную информационно-образовательную среду университета, ауд. 225 на 15 посадочных мест.

### **9.Программное обеспечение**

- 1. Операционная система MS Windows.
- 2. Пакет офисных программ MSOffice 2003 или MSOffice 2010.
- 3. 1C: Предприятие 8.3.
- 4. Веб-браузер Google Chrome.

### ДОКУМЕНТ ПОДПИСАН ЭЛЕКТРОННОЙ ПОДПИСЬЮ

Сертификат: 03B6A3C600B7ADA9B742A1E041DE7D81B0 Владелец: Артеменков Михаил Николаевич Действителен: с 04.10.2021 до 07.10.2022